# WeM 網上系統 - 諮詢設定

設定諮詢版面顏色

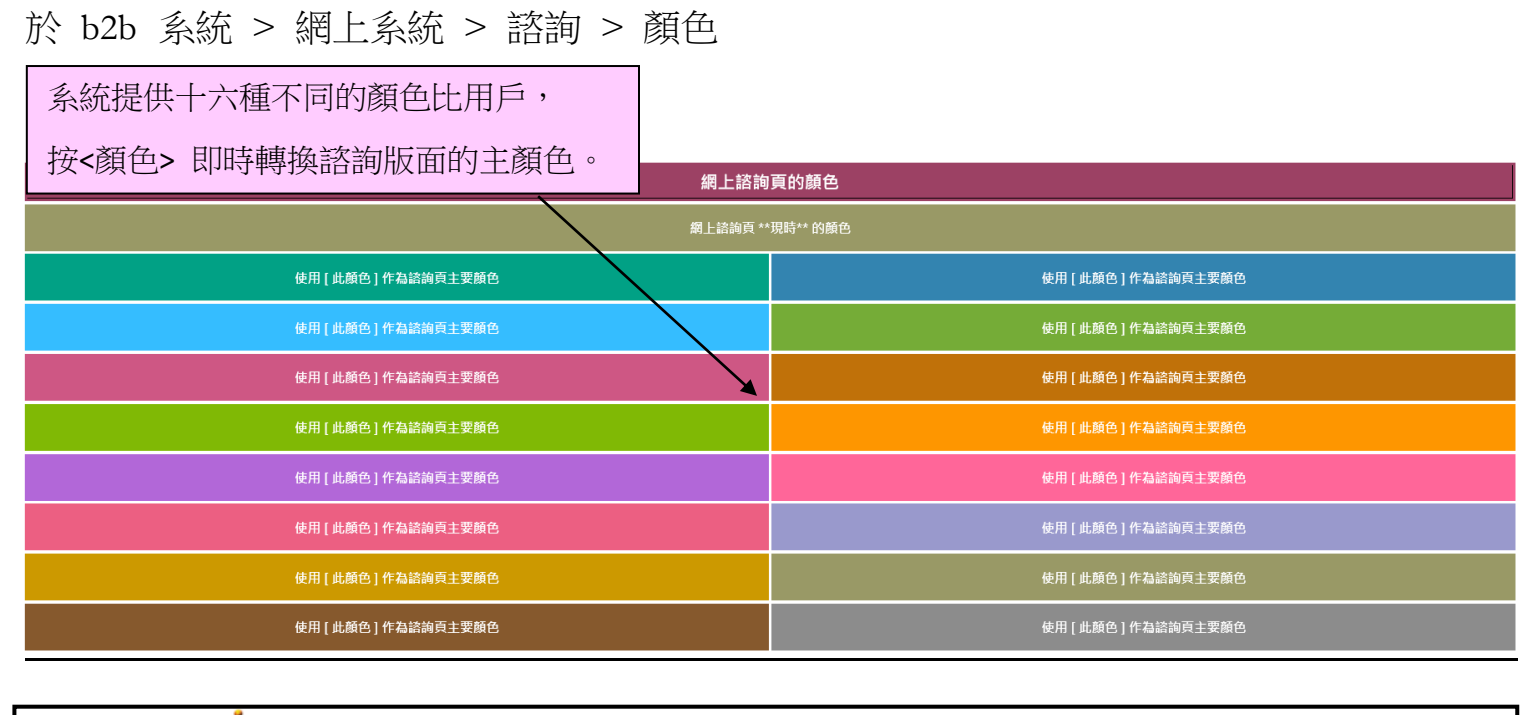

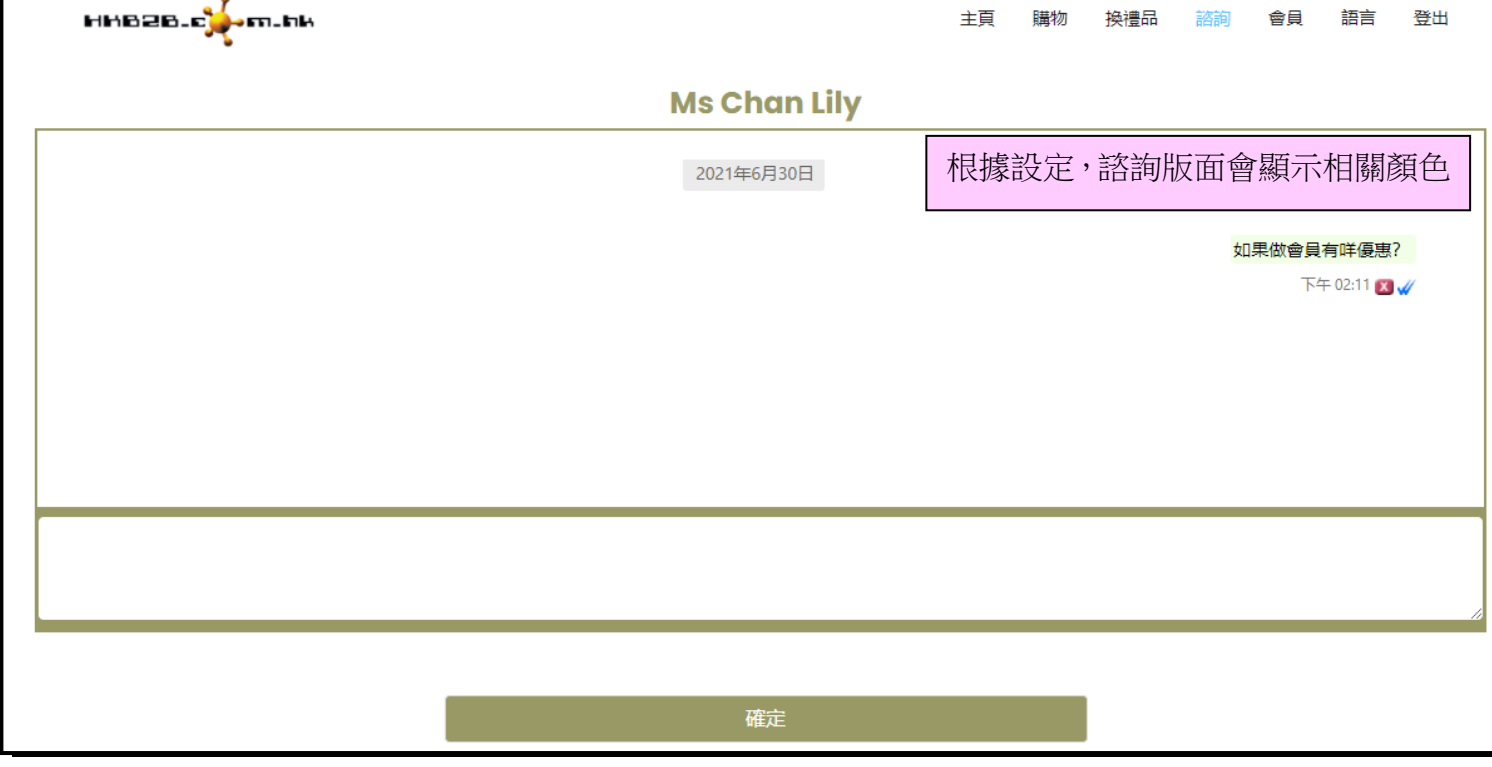

## 設定標準答案

設定回覆諮詢標準答案可以提高回答的準確性和速度

設定於 b2b 系統 > 網上系統 > 諮詢 > 標準答案

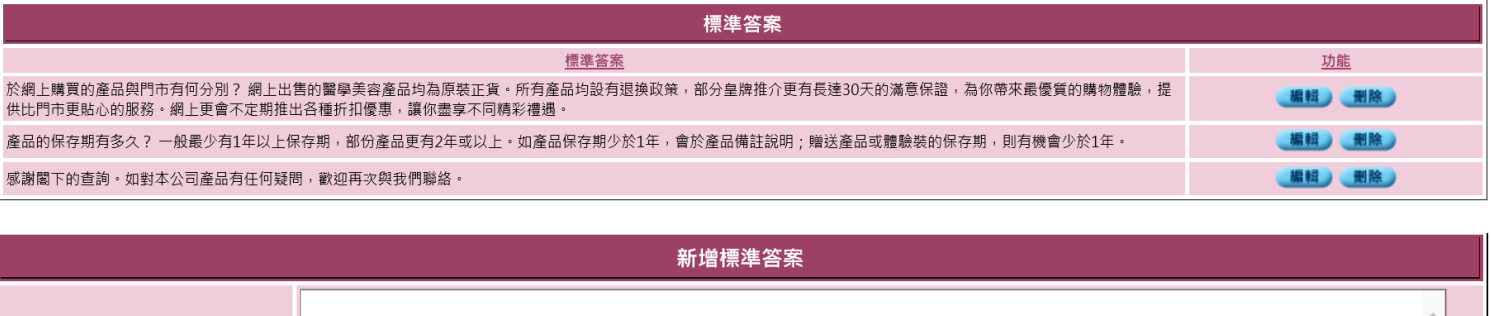

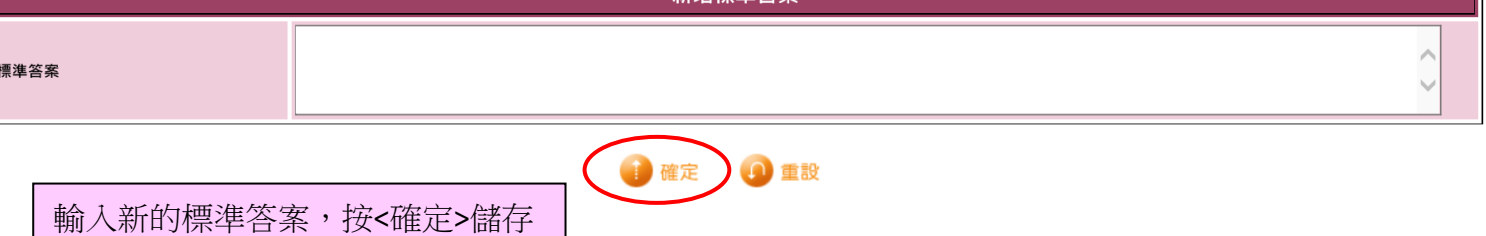

設定接收諮詢的員工

當收到會員諮詢,系統會通知顧問,提示顧問回覆

設定提示顧問 於 b2b 系統 > 網上系統 > 諮詢 > 設定

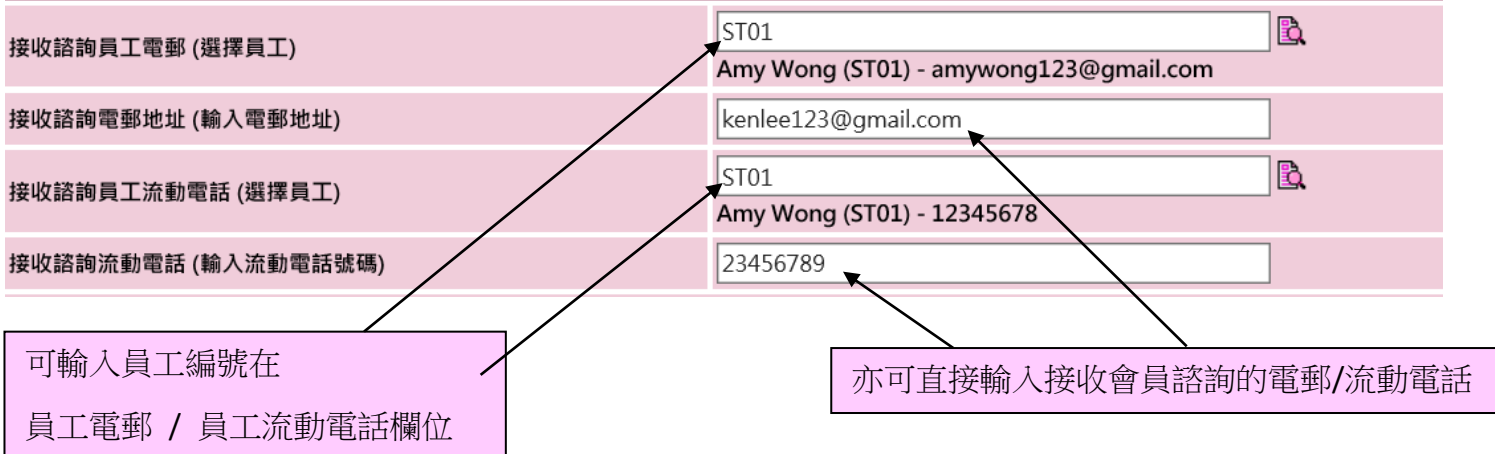

### 設定條款與條件

當非會員填寫個人資料諮詢時,需了解或確認一些條款與條件

設定於 b2b 系統 > 網上系統 > 諮詢 > 設定

#### 需要確定的條款與條件

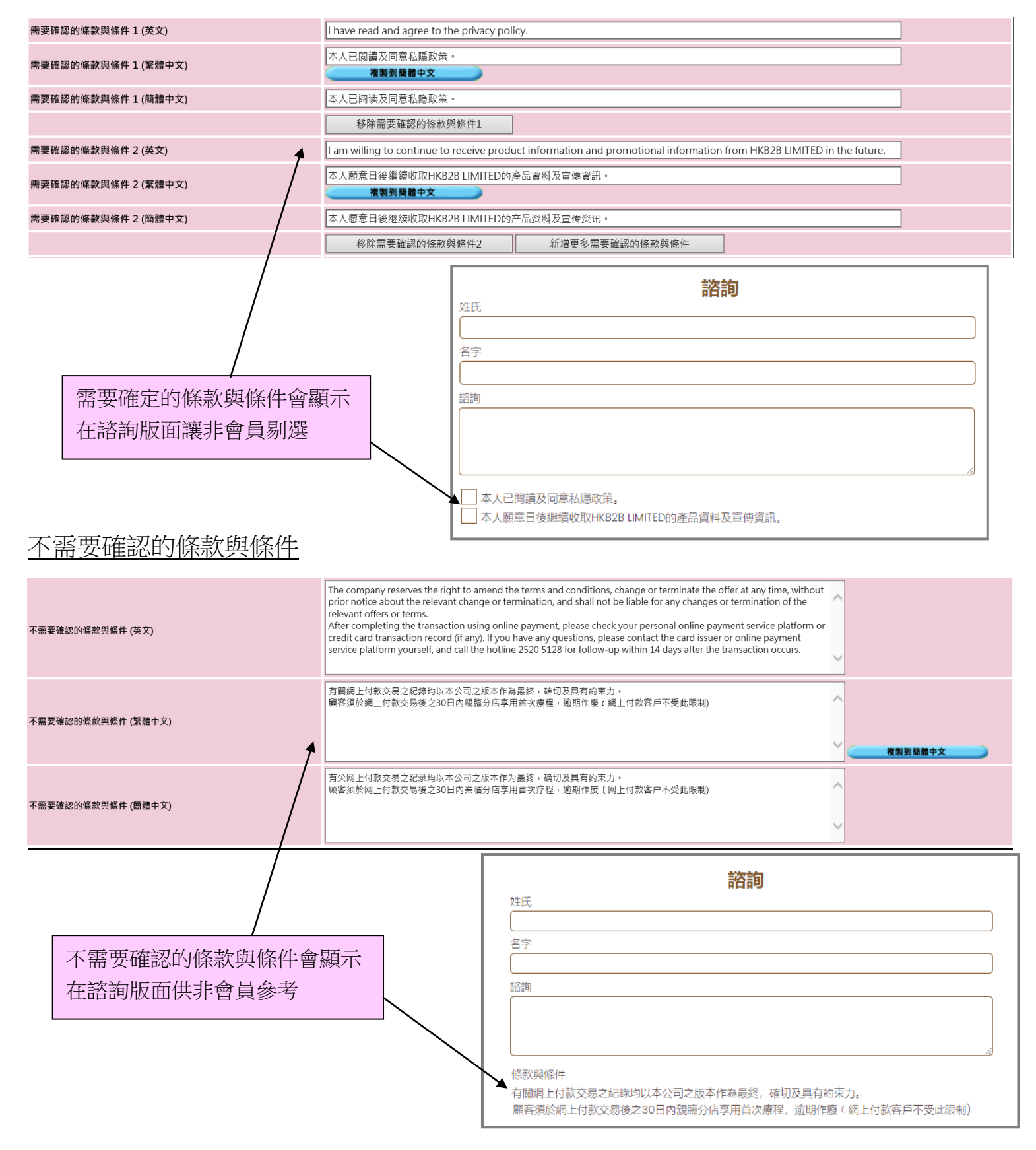

## 設定接收諮詢通知格式

## 當收到會員諮詢,系統會通知顧問,提示顧問回覆

設定提示格式於 b2b 系統 > 網上系統 > 諮詢 > 格式 > 通知顧問格式

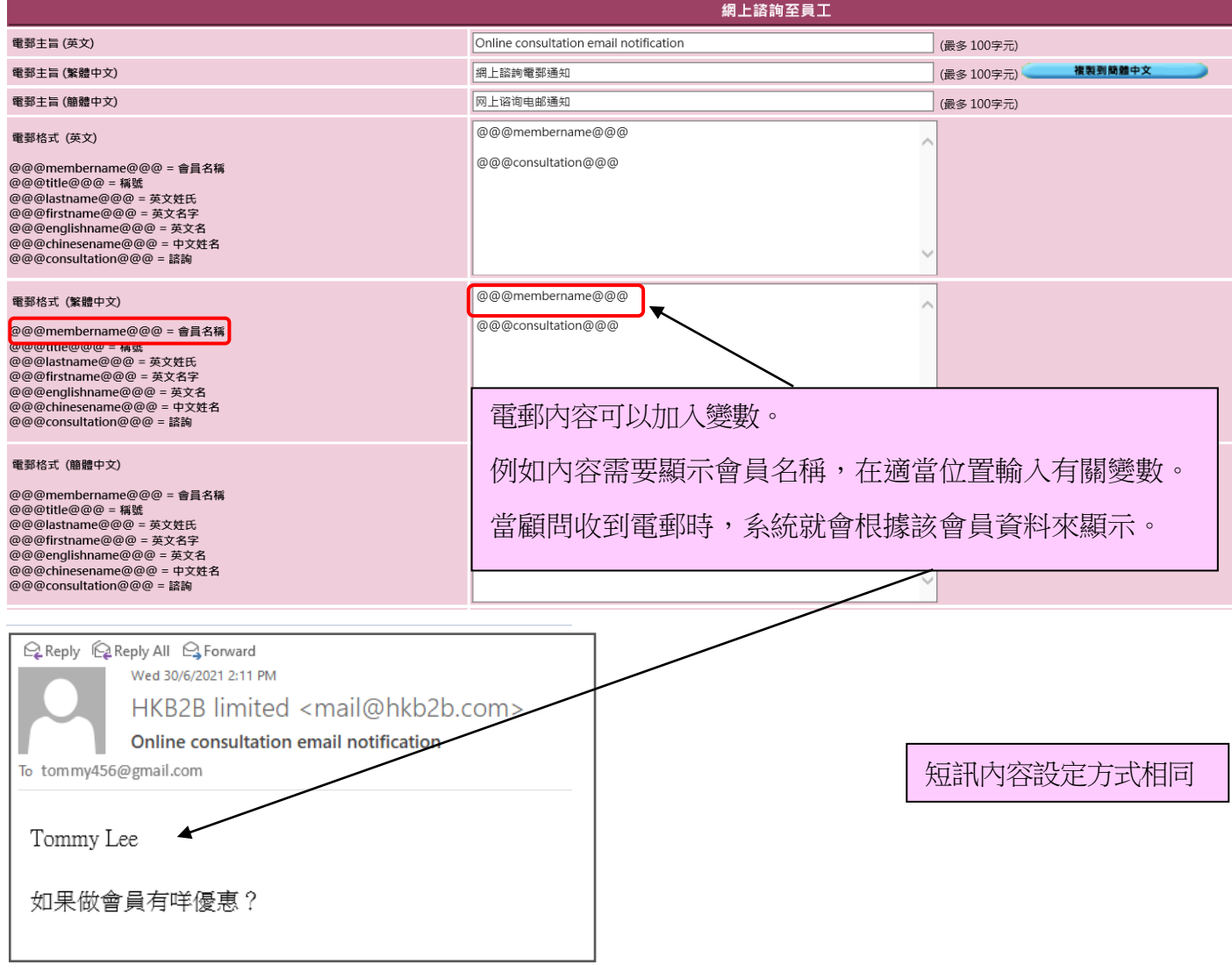

## 設定回覆諮詢格式

當顧問回覆諮詢, 系統會通知會員

設定回覆格式於 b2b 系統 > 網上系統 > 諮詢 > 格式 > 回覆會員格式

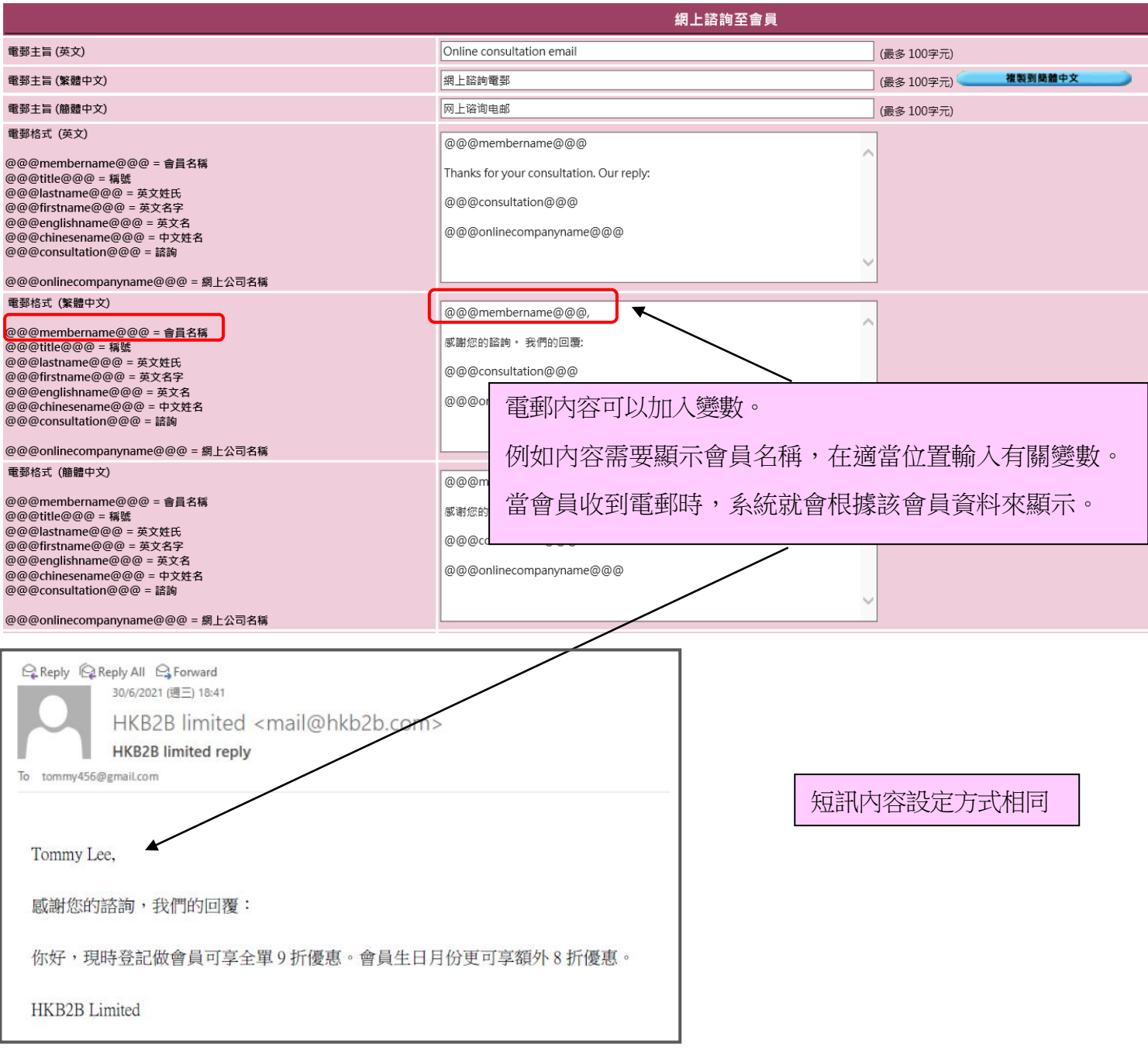